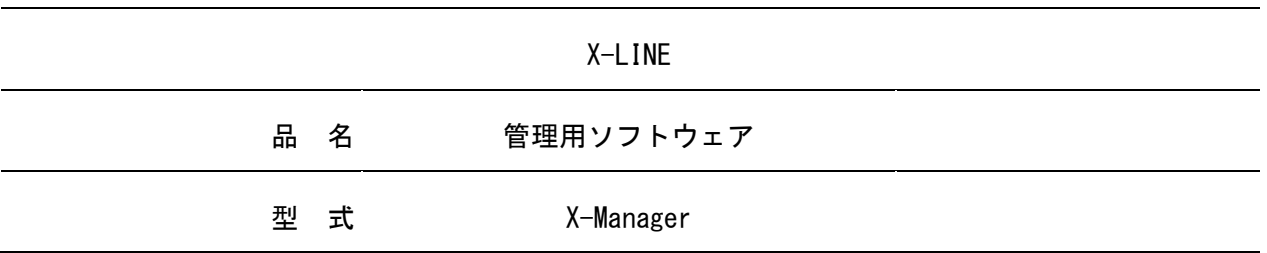

# 標準仕様書

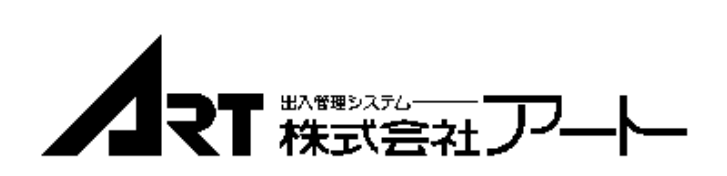

# \* \* \* 目 次 \* \* \*

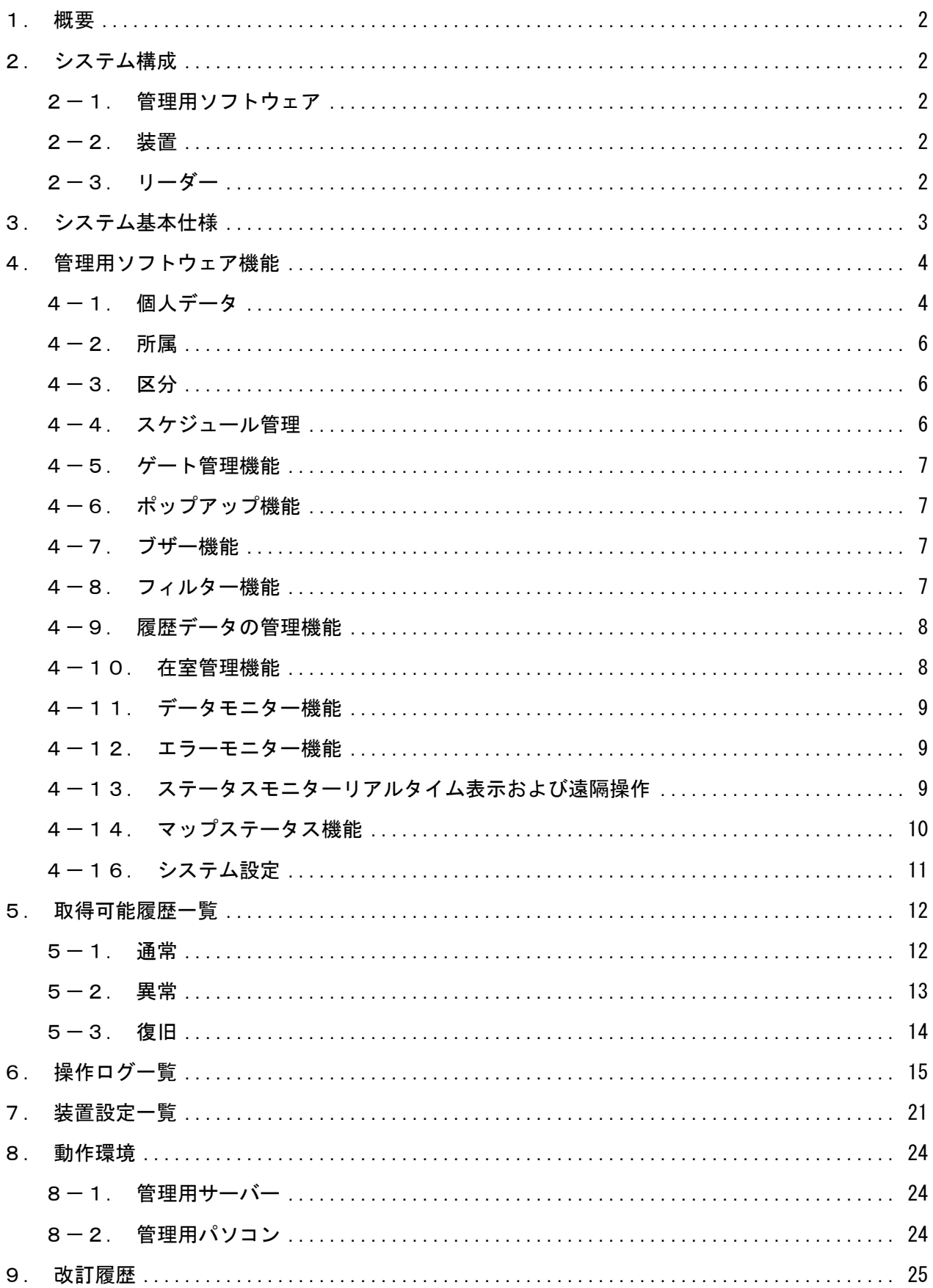

## <span id="page-2-0"></span>1.概要

本書は、出入管理の新シリーズであるX-LINE、X-Managerについて記載します。

## <span id="page-2-2"></span><span id="page-2-1"></span>2.システム構成

## 2-1.管理用ソフトウェア

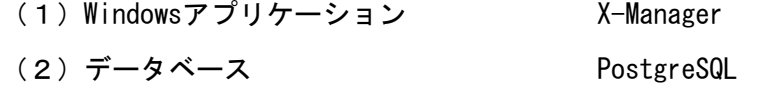

## <span id="page-2-3"></span>2-2.装置

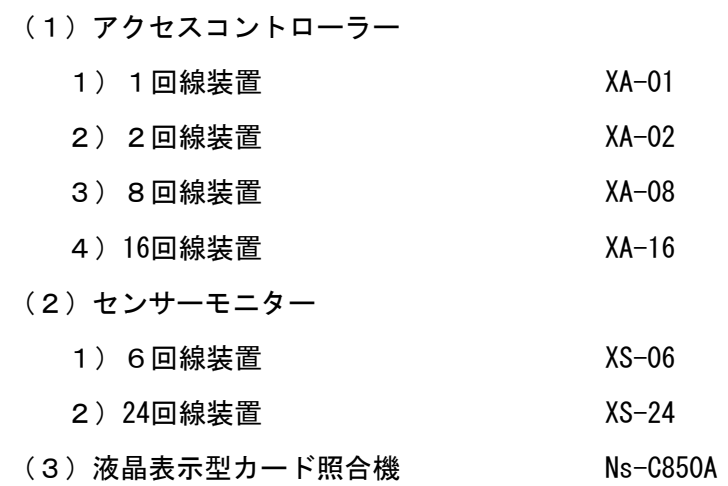

## <span id="page-2-4"></span>2-3.リーダー

- (1)ICリーダー
	- 1)XR-01W
	- 2)XR-01WT
	- 3)XR-01B
	- 4)XR-01BT
- (2)生体認証装置 (予定) それにはない 顔認証デバイス

# <span id="page-3-0"></span>3.システム基本仕様

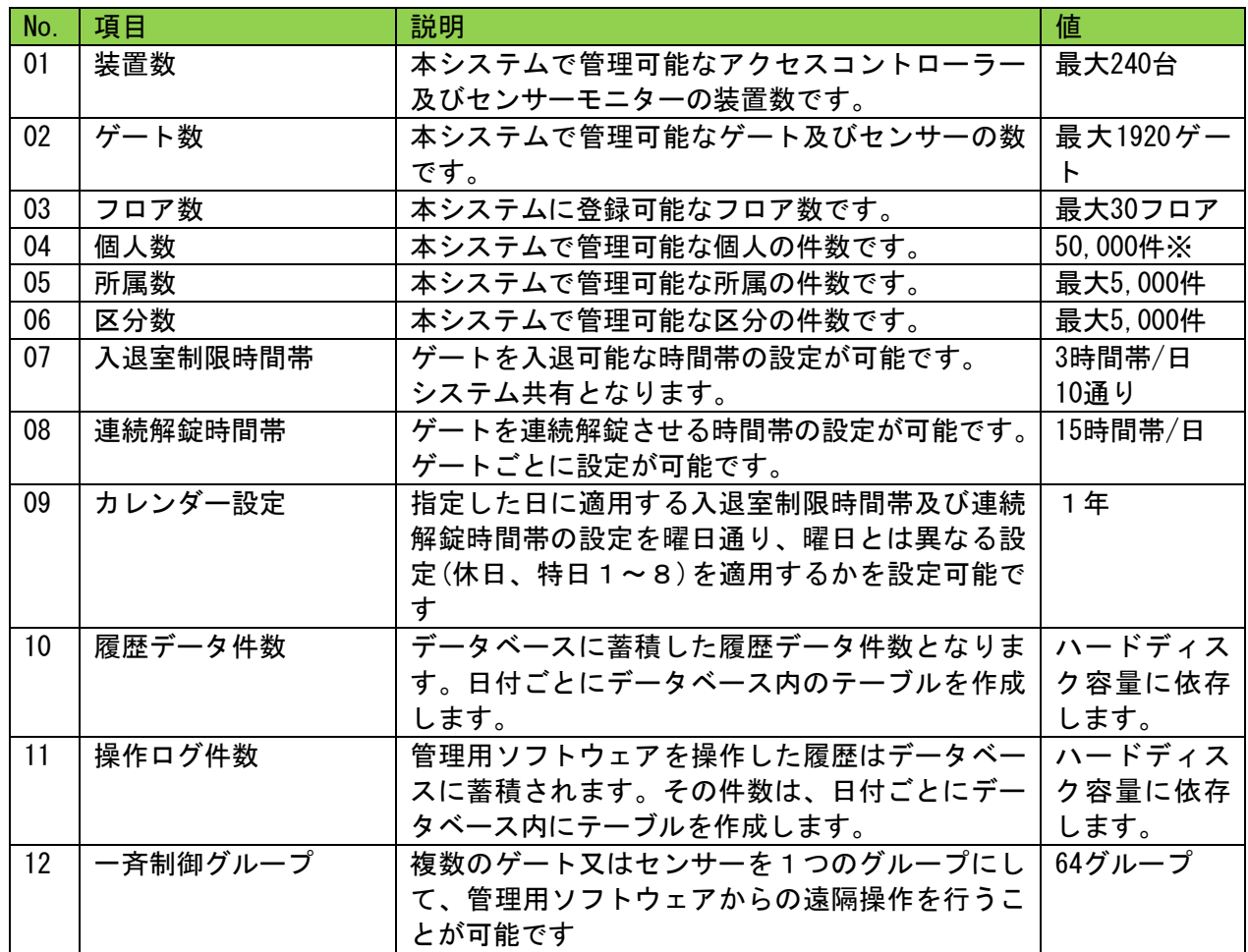

※個人数は、アクセスコントローラーの最大登録件数が50,000件のためで、管理用ソフトウェア上で は制限値は設けていません。

3

### <span id="page-4-1"></span><span id="page-4-0"></span>4.管理用ソフトウェア機能

#### 4-1. 個人データ

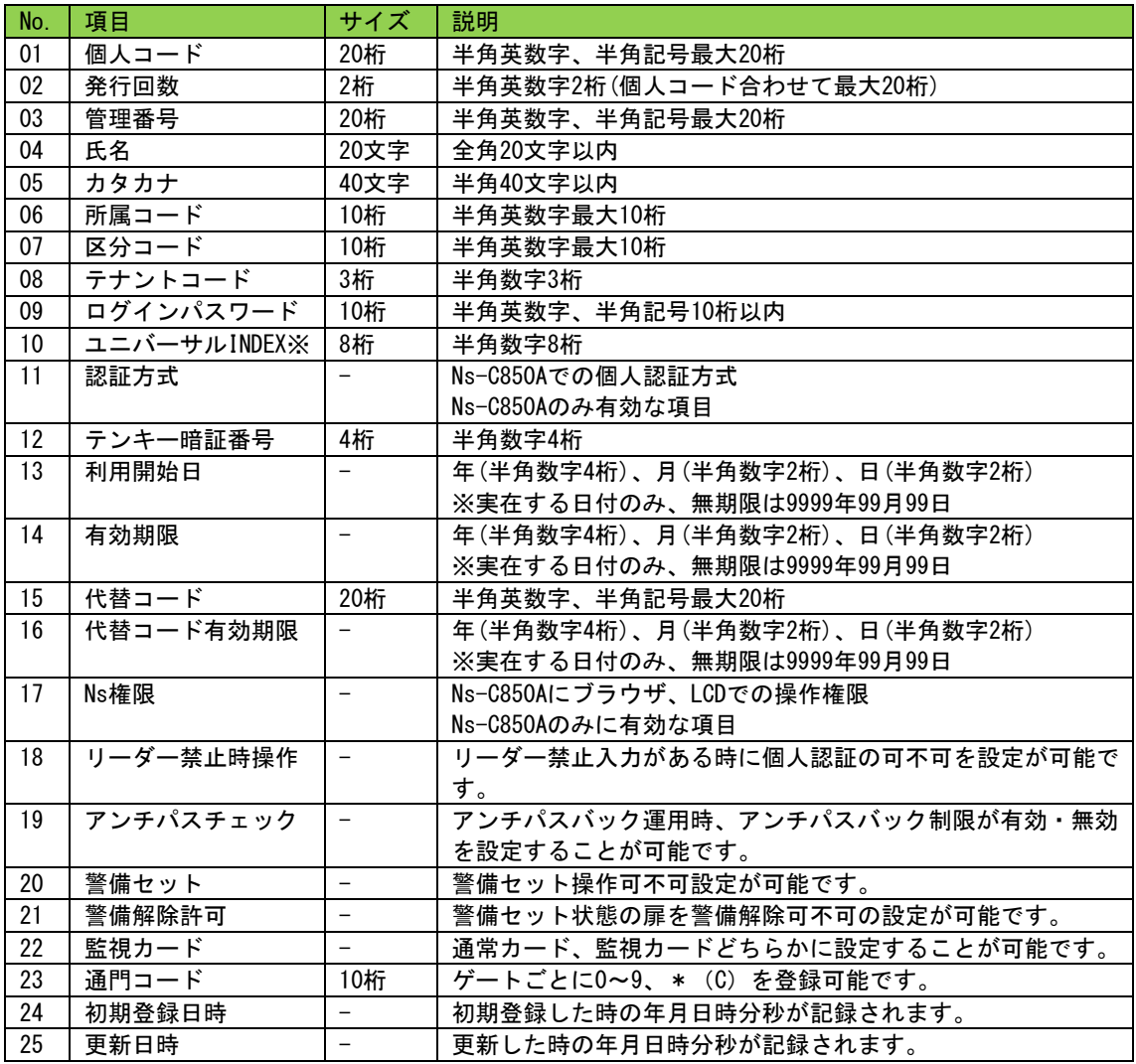

※ユニバーサルINDEXは、W-LINEでのバイオIDを示します。

- (1)個人情報は最大50,000件まで管理することが可能です。
	- 1)入退で使用する個人コードの桁数は1桁~20桁(システム内で固定)で登録可能です。
	- 2) 発行回数は2桁まで登録することが可能です。

※ただし、個人コードと発行回数を合わせて最大20桁です。

- 3)管理番号を1~20桁(システム内で固定)で登録することが可能です。
- 4)氏名を全角20桁まで登録することが可能です。
- 5)カタカナを半角40桁まで登録することが可能です。
- 6)サーバーのみテナントコードを個人に割り振ることができます。クライアントではパ ソコンに割り振られたテナントコードが自動で割り振られます。
- 7)所属コードを1~10桁(システム内で固定)で登録することが可能です。所属コード ごとに通行可能なゲートを割り振ることが可能です。
- 8)区分コードを1~10桁(システム内で固定)で登録することが可能です。
- 9)テンキー暗証番号を登録することが可能です。
- 10)通常使用しているカードを忘れたときなどの対策として代替コードを使用することが 可能です。個人コードと同様の桁数で登録することが可能です。
- 11)初期登録日・更新日の管理が可能です。
- 12)利用開始日の設定を行うことができ、西暦2037年12月31日まで管理可能です。
- 13)有効期限の設定を行うことができ、西暦2037年12月31日まで管理可能です。
- 14) ゲートごとに通門可/不可の設定が可能です。
- 15)個人ごとにパスワードを設定し操作権限をもたせることが可能です。
	- a. レベル1~レベル4まで設定が可能です。

b.個別設定は、個人コードごとに操作項目を設定することが可能です。

- (2)個人データのアップロード
	- 1)アップロードフォーマットは、項目及び順番を指定することが可能です。
	- 2)手動及び自動アップロードにより個人データの登録及び編集、削除・消去が可能です。
	- 3)自動アップロードは、時刻の指定、またはリアルタイム(1~10分間隔)で個人デー タを自動的にアップロードすることが可能です(データはCSVファイル形式)。同時 に端末に対して送信を行いシステムに反映させることが可能です。
- (3)一覧表示
	- 1)表示項目は、一覧表示項目の設定により任意に設定することが可能です。
	- 2)抽出(所属・区分・未送信データなど)を行い、目的のデータのみを表示させることが 可能です。所属及び区分は複数選択が可能です。
	- 3)検索により対象の個人を選択することが可能です。 検索は、部分一致によるものとなります。
- (4)出力
	- 1)テキストファイル及びPDFで出力することが可能です。
- (5)一括処理
	- 1)複数の個人コードを一括で削除・消去することが可能です。
	- 2)複数の個人コードのゲート通門可/不可の設定を一括変更することが可能です。

#### <span id="page-6-0"></span>4-2.所属

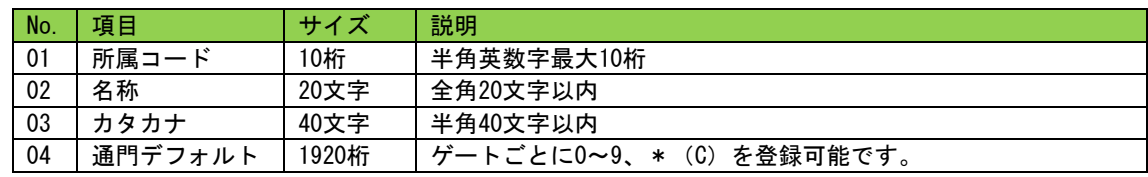

(1)コードを1~10桁(システム内で固定)の英数字にて管理することが可能です。

(2)最大登録可能数は、5,000種類となる。

(3)名称は全角20文字まで登録することが可能です。

(4)カタカナとして半角40桁まで登録すること可能です。

(5)通門デフォルトを設定することが可能です。

(6)テキストファイルでのアップロード/ダウンロードが可能です。

#### <span id="page-6-1"></span>4-3.区分

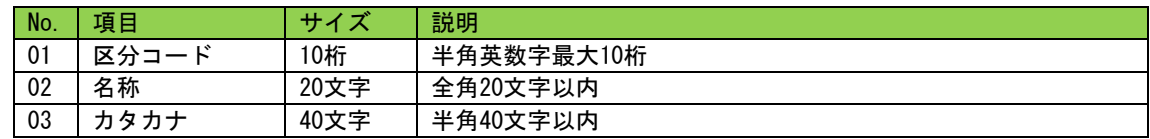

(1)コードを1~10桁(システム内で固定)の英数字にて管理することが可能です。

(2)最大登録可能数は、5,000種類となる。

(3)名称は全角20文字まで登録することが可能です。

(4)カタカナとして半角40桁まで登録すること可能です。

### <span id="page-6-2"></span>4-4. スケジュール管理

(1)入退室管理時間帯の設定を行うことが可能です。

- 1)タイムテーブルは、システムで1つのタイムテーブルとなります。
- 2) 1日3時間帯まで設定することが可能です。

3)通門コードごとに曜日・休日・特日1~8それぞれを任意に設定することが可能です。

(2)連続解錠時間帯の設定を行うことが可能です。

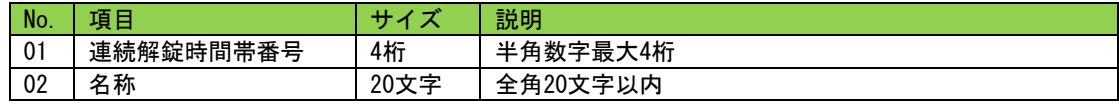

1)連続解錠時間帯の設定を最大100種類まで設定することが可能です。

2)ゲートごとに連続解錠時間帯を1つ割り当てること可能です。

- 3)1日15時間帯まで設定することが可能です。
- 4)曜日・休日・特日1~8ごとに任意に設定することが可能です。
- (3)カレンダーを設定することが可能です。
	- 1)休日の設定を日ごとに曜日・休日・特日1~8まで任意に設定することが可能です。
	- 2) 休日データの送信は1年ごとに行う必要があります。

### <span id="page-7-0"></span>4-5.ゲート管理機能

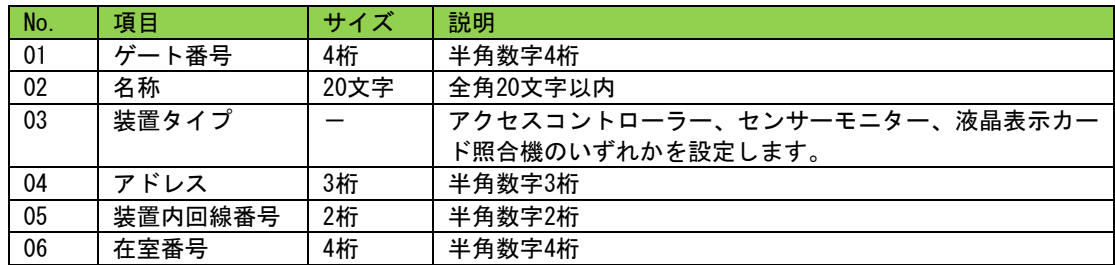

(1)ゲート名称を全角20文字まで設定することが可能です。

(2)テキストデータでのアップロード/ダウンロードが可能です。

(3)登録内容は、PDF又はテキストファイルにて出力が可能です。

## <span id="page-7-1"></span>4-6.ポップアップ機能

- (1)ポップアップ表示するエラーを設定することが可能です。
- (2)エラーポップアップ表示件数は最大50件まで設定・表示可能です。設定件数を超えた場 合は古いポップアップが削除され、新たにポップアップが表示されます

### <span id="page-7-2"></span>4-7.ブザー機能

- (1)エラー発生時にブザー鳴動するエラーを設定することが可能です。
- (2)ブザーの音色を設定することが可能です。

### <span id="page-7-3"></span>4-8.フィルター機能

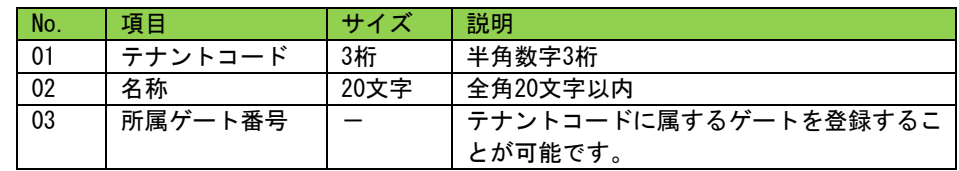

(1)テナントコードごとにゲートを登録して、管理することが可能です。

1)ゲートは複数のテナントコードに属することが可能です。

(2)各クライアントから閲覧できるゲート・個人情報に制限をかけることが可能です。

(3)各クライアントから登録できる個人情報に制限をかけることが可能です。

#### <span id="page-8-0"></span>4-9. 履歴データの管理機能

- (1)履歴データの保存件数は、パソコンのハードディスクの空き容量に依存します。
- (2)履歴データを以下の条件を設定し、抽出することが可能です。
	- 1)対象データは、現データ(現在の管理しているデータ)かバックアップしたデータかを 選択することが可能です。
	- 2)対象期間はデータ保存期間内で年月日時分~年月日時分まで指定することが可能です。
	- 3)対象ゲートは1つのゲートまたは全ゲートを選択することが可能です。
	- 4)対象とする人物を対象コード・全カードまたは複数の所属・区分を指定することが可 能です。
	- 5)対象データを、全データ・エラーデータまたは必要なデータを抽出して選択すること が可能です。
- (3)一度設定した抽出条件を保存しておき、次回抽出作業を行なう際に利用することが可能 です。
- (4)抽出報告書における表示項目は、一覧表示項目の設定により任意に設定することが可能 です。また、表示設定した項目を印刷することが可能です。
- (5)抽出報告書には、タイトルを設定することが可能です(文字数20文字以内)。
- (6)抽出した結果のデータを画面に表示し、PDFまたはテキストデータの出力が可能です。 出力はページ指定が可能です。

### <span id="page-8-1"></span>4-10.在室管理機能

- (1)在室者の一覧を表示することが可能です。
	- 1)リアルタイムに表示します。
	- 2)目的の個人を検索することが可能です。
	- 3) 在出者数を確認することが可能です。
	- 4)在室状態をPDF又はテキストファイルにて出力することが可能です。
- (2) 所在確認が可能です。

#### <span id="page-9-0"></span>4-11.データモニター機能

- (1)表示件数を30~100件に設定することが可能です。
- (2)発生したデータをリアルタイムに表示することが可能です。
- (3)表示する項目は、発生日付、個人コード、名称、所属名称、ゲート番号、ゲート名称、 備考で固定です。
- (4)個人コードが含まれる履歴を選択して、個人登録又は編集することが可能です。
- (5)サーマルの情報を表示することが可能です。※顔認証デバイス接続した場合
- (6)表示させる履歴を、ゲート指定、履歴内容指定で絞り込むことが可能です。

#### <span id="page-9-1"></span>4-12. エラーモニター機能

- (1)表示件数を30~100件に設定することが可能です。
- (2)発生した異常データ、異常復旧データのみをリアルタイムに表示することが可能です。 表示する項目は、発生日付、個人コード、名称、所属名称、ゲート番号、ゲート名称、 備考で固定です。
- (3)個人コードが含まれる履歴を選択して、個人登録又は編集することが可能です。

#### <span id="page-9-2"></span>4-13. ステータスモニターリアルタイム表示および遠隔操作

- (1)電気錠状態(施解錠・扉開閉・警備)をリアルタイムに表示することが可能です。 設定によりゲートごとに電気錠状態を表示させないようにすることが可能です。
- (2)電気錠を遠隔で連続解錠・1回解錠・施錠・警備セット/解除する事が可能です。
	- 1)設定により、ゲートごとに遠隔操作を行えないようにすることが可能です。
	- 2)遠隔操作時には、登録されている個人コードの入力がないと操作できません。
- (3)センサーの状態をリアルタイムに表示することが可能です。 設定によりポイントごとに状態を表示させないようにすることが可能です。
- (4)遠隔でセンサーの警備状態のセット・解除することが可能です。
	- 1)設定により、センサーごとに遠隔操作を行えないようにすることが可能です。
	- 2)遠隔操作時には、登録されている個人コードの入力がないと操作できません。
- (5)グループを組んで64ゲートまで同時に遠隔指示を行うことが可能です。グループは20グ ループまで登録することが可能です。

## <span id="page-10-0"></span>4-14. マップステータス機能

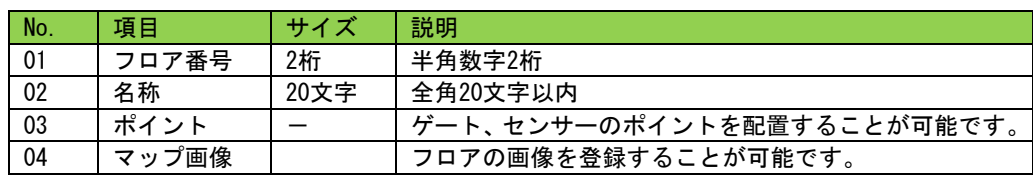

(1)ゲート、センサーの状態をマップ上に表示することが可能です。

- (2)マップ上からゲート、センサーをステータスモニター同様に遠隔操作することが可能で す。
- (3)グループを組んで64ゲートまで同時に遠隔指示を行うことが可能です。グループは20グ ループまで登録することが可能です。
- (4)マップは最大30フロア登録することが可能です。

### <span id="page-11-0"></span>4-16. システム設定

- (1)時刻設定
	- 1)システム全体をパソコンの持っている時刻に修正することが可能です。
	- 2) パソコンの時刻設定は、アドミニストレーター権限を有したアカウントにてログイン する必要があります。送られる時間はサーバーの時刻となります。
	- 3)1日に1回、任意の設定時間に、時刻設定を自動送信することが可能です。
- (2)データのバックアップ
	- 1)手動及び自動でデータをバックアップすることが可能です。
	- 2)登録データをバックアップすることが可能です。
	- 3)日付を指定して履歴データをバックアップすることが可能です。
- (3)データの一斉送付
	- 1)登録している個人コードを一括で送信することが可能です。
	- 2)ゲートに設定されている連続解錠時間帯を一括で送信することが可能です。
- (4)操作ログ
	- 1)管理用ソフトウェアの使用ログを確認することが可能です。
	- 2) 操作ログを以下の条件を設定し、抽出することが可能です。
		- a.一度設定した抽出条件をファイルに保存しておき、次回抽出作業を行なう際に利用 することが可能です。
		- b.抽出した結果のデータを画面に表示し、PDFまたはテキストデータの出力が可能です。 出力はページ指定が可能です。
		- c.対象期間をデータ保存期間内で年月日時分~年月日時分まで指定することが可能で す。
		- d.対象個人を指定個人コード・全個人またはテナントを指定することが可能です。
		- e.抽出した結果にはタイトルを登録することが可能です(文字数20文字以内)
- (5)アンチパスフリー
	- 1)アンチパスの制限をシステムで一回解除もしくは指定した個人で一回解除することが 可能です。
- (6)装置設定
	- 1)装置の設定を行うことが可能です。
	- 2)装置に設定されている情報を取得することが可能です。

## <span id="page-12-1"></span><span id="page-12-0"></span>5.取得可能履歴一覧

## 5-1.通常

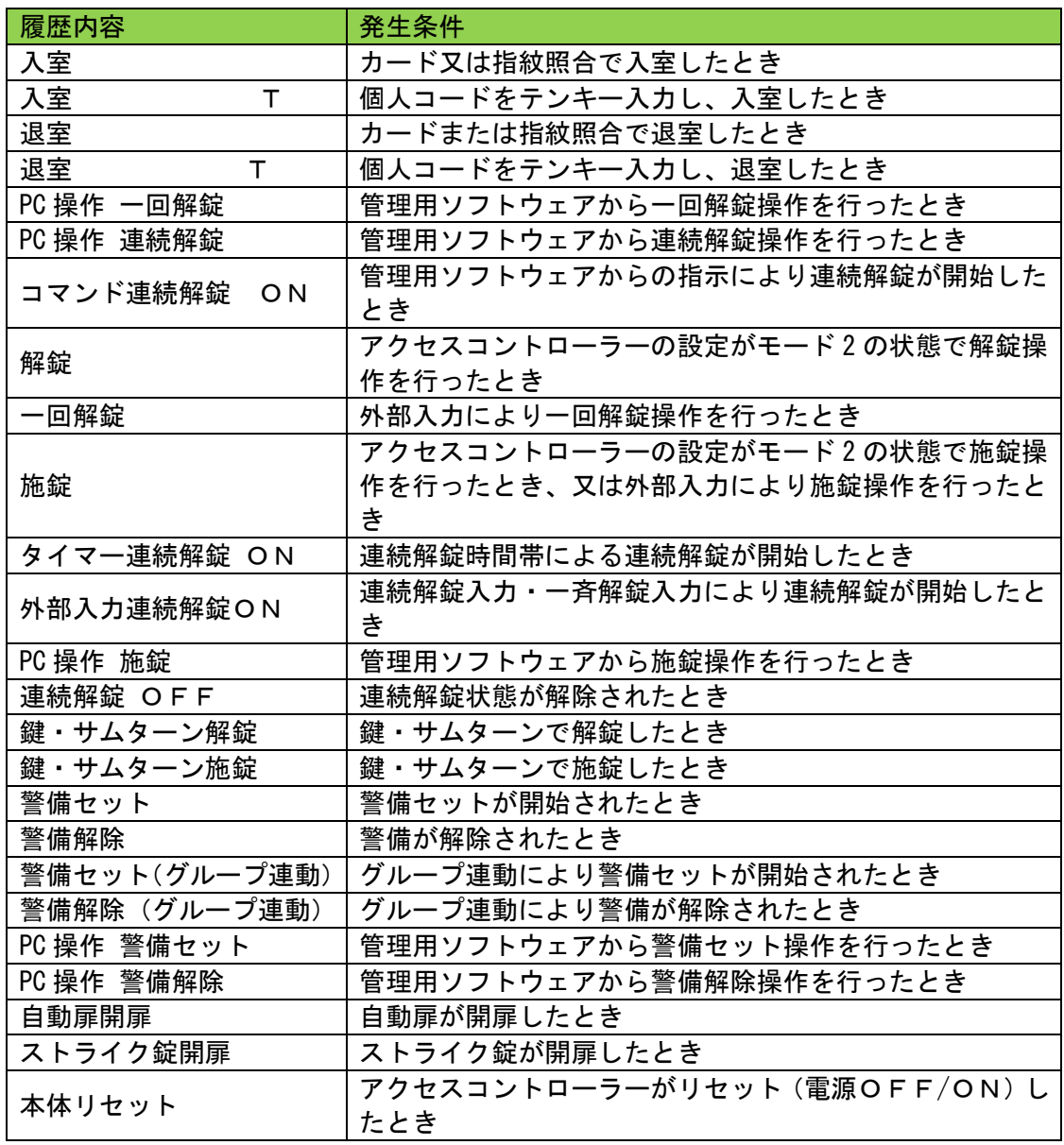

## 5-2.異常

<span id="page-13-0"></span>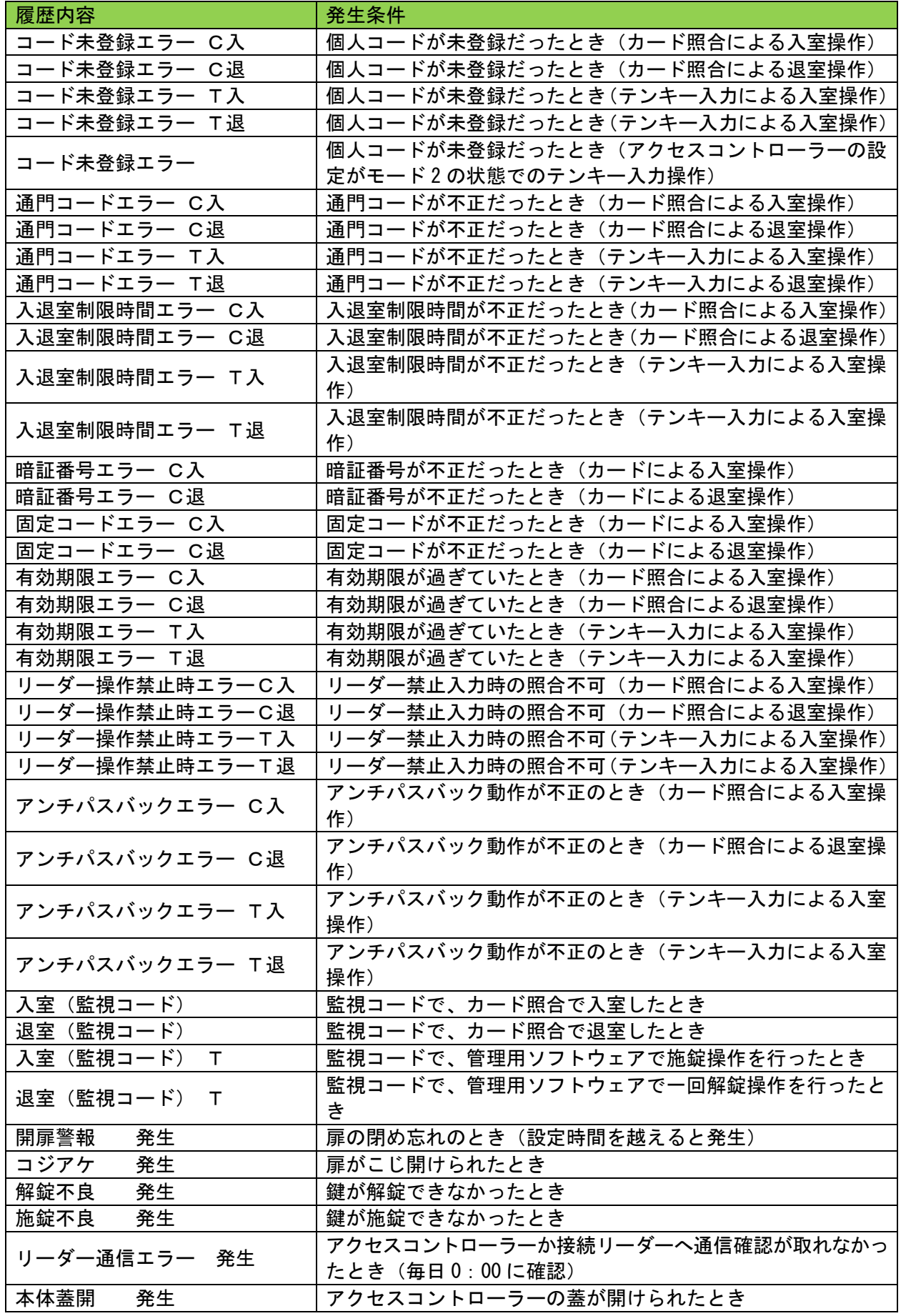

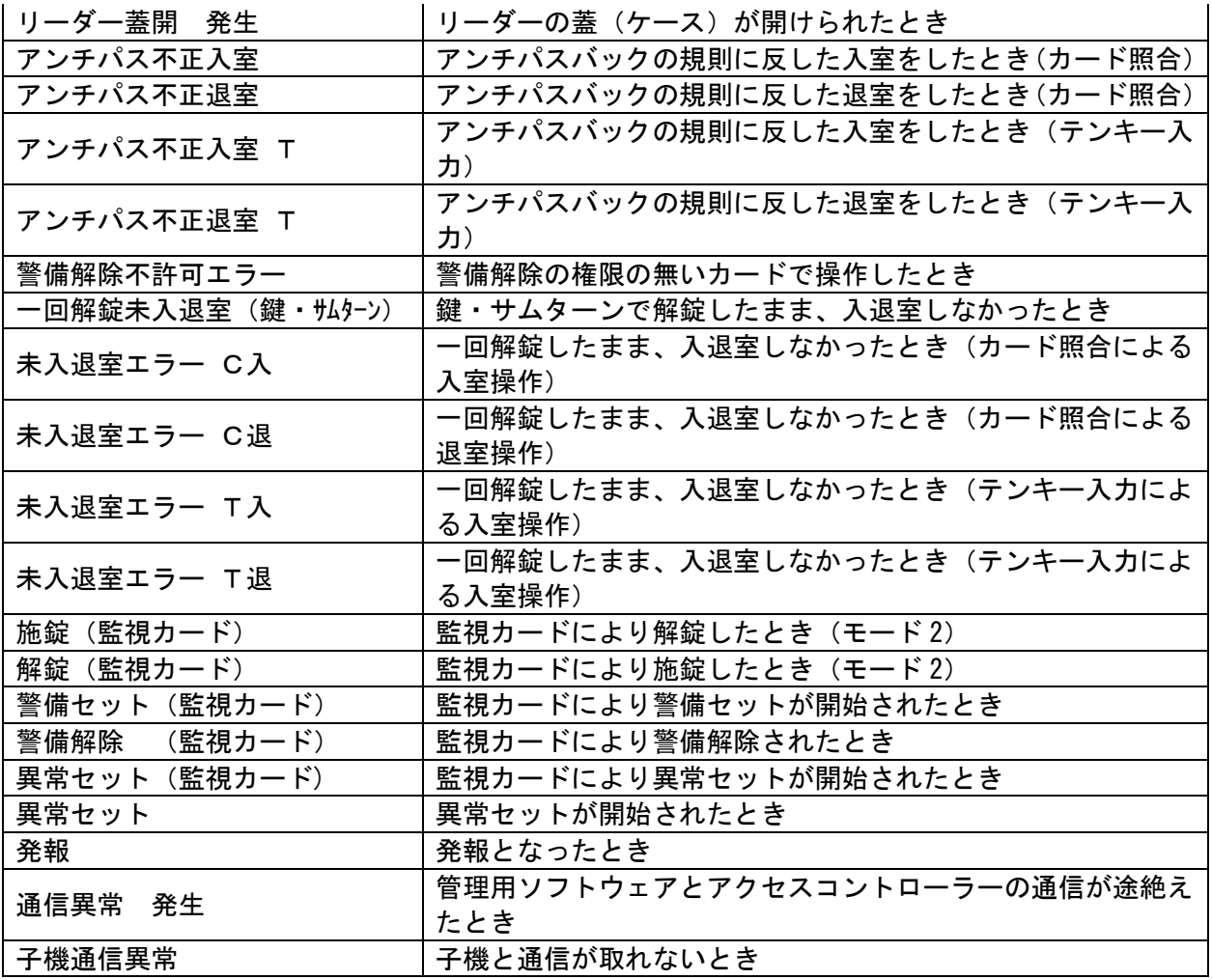

## <span id="page-14-0"></span>5-3.復旧

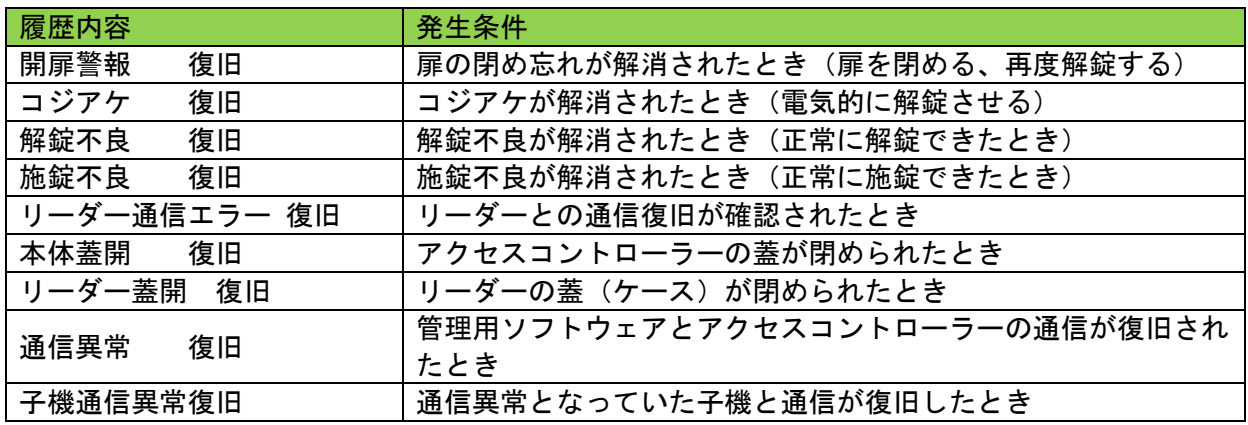

## <span id="page-15-0"></span>6.操作ログ一覧

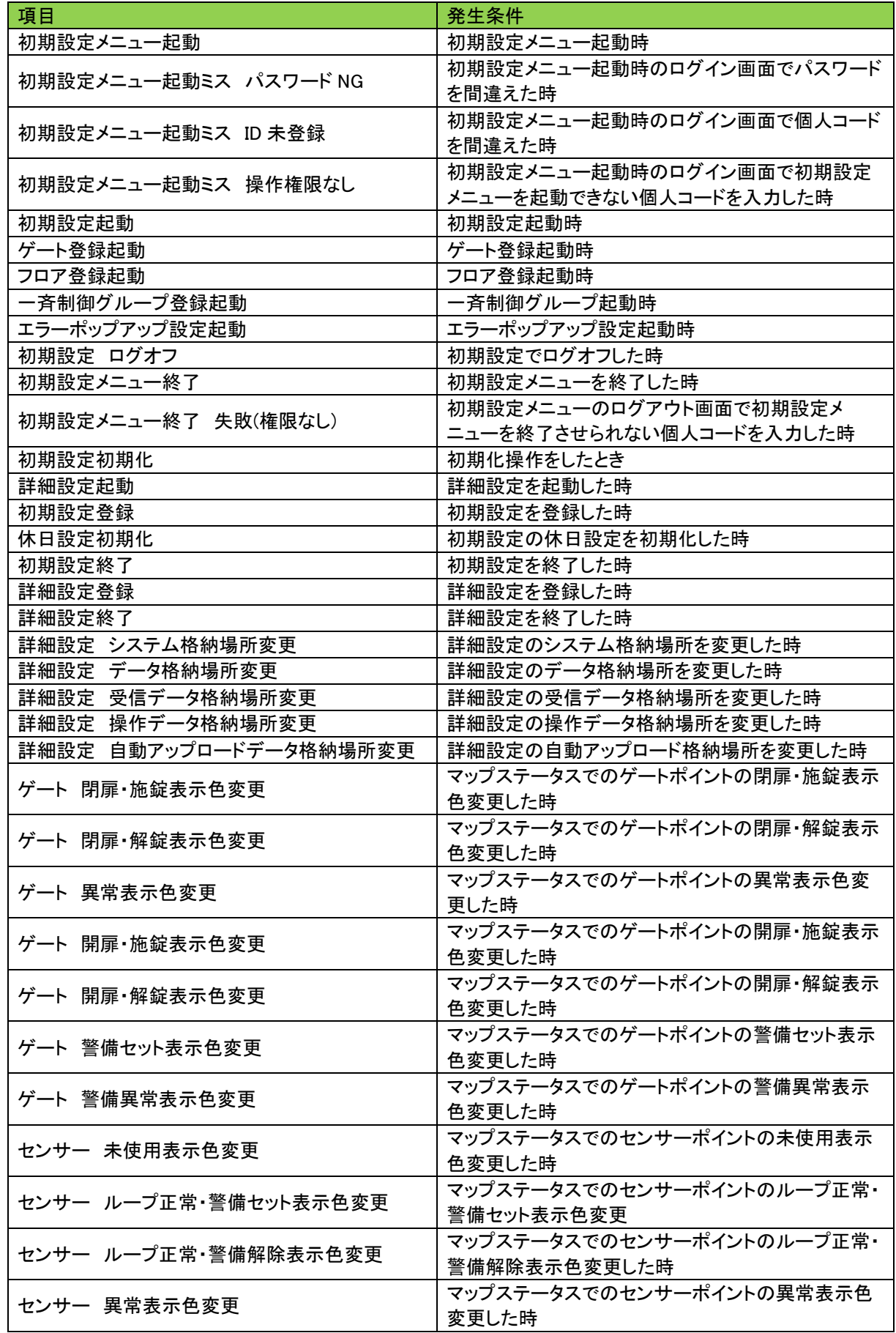

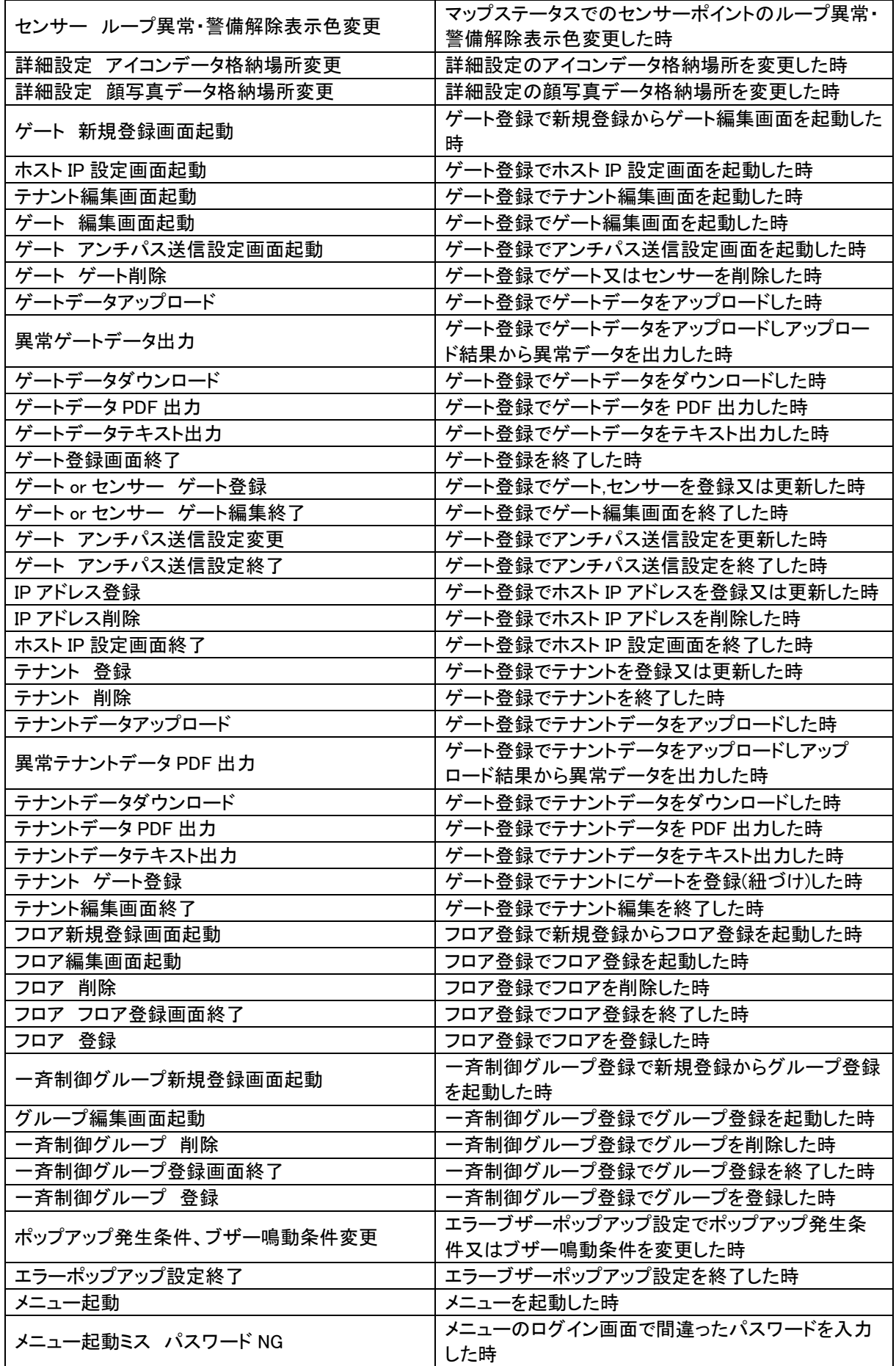

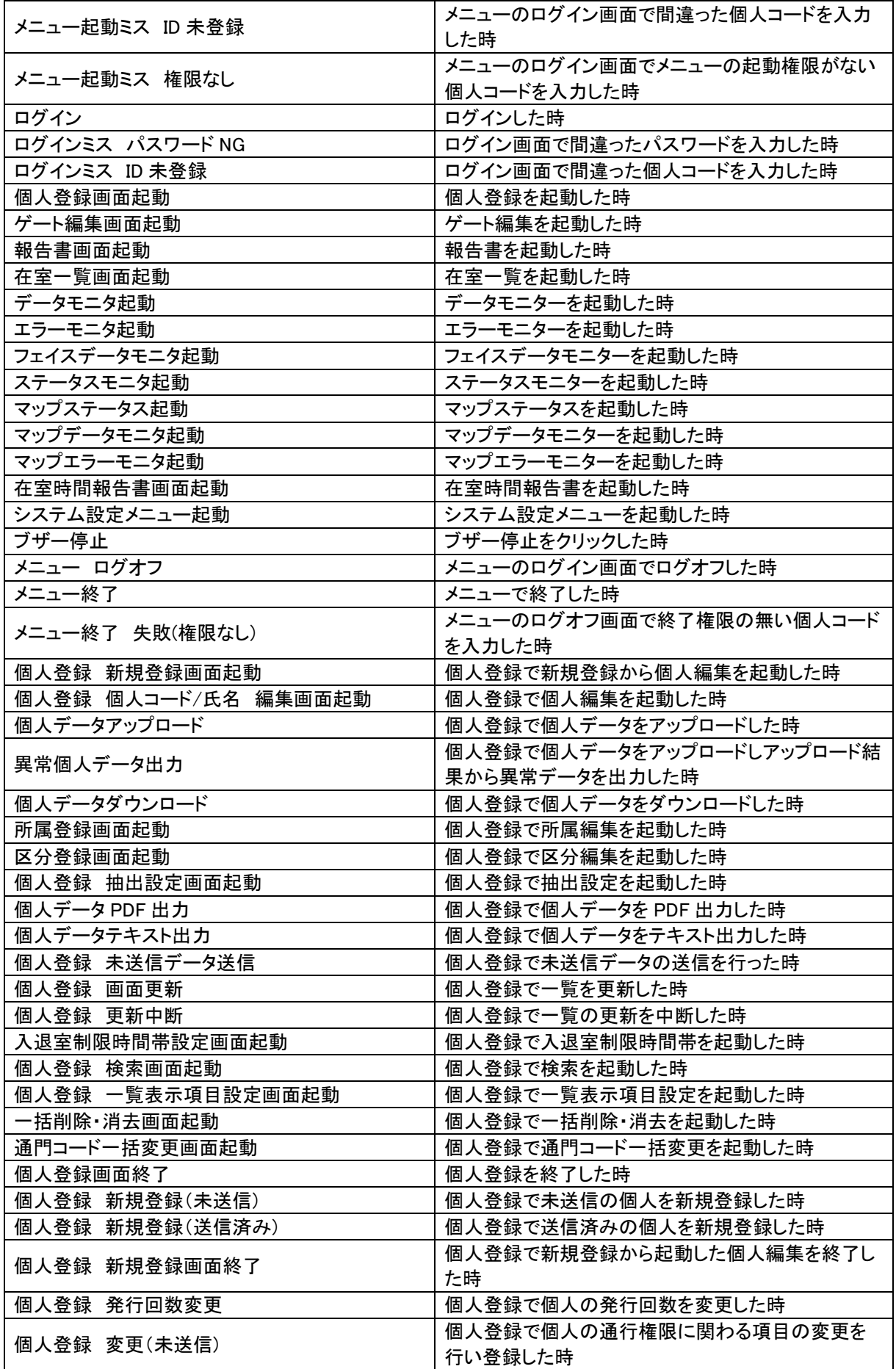

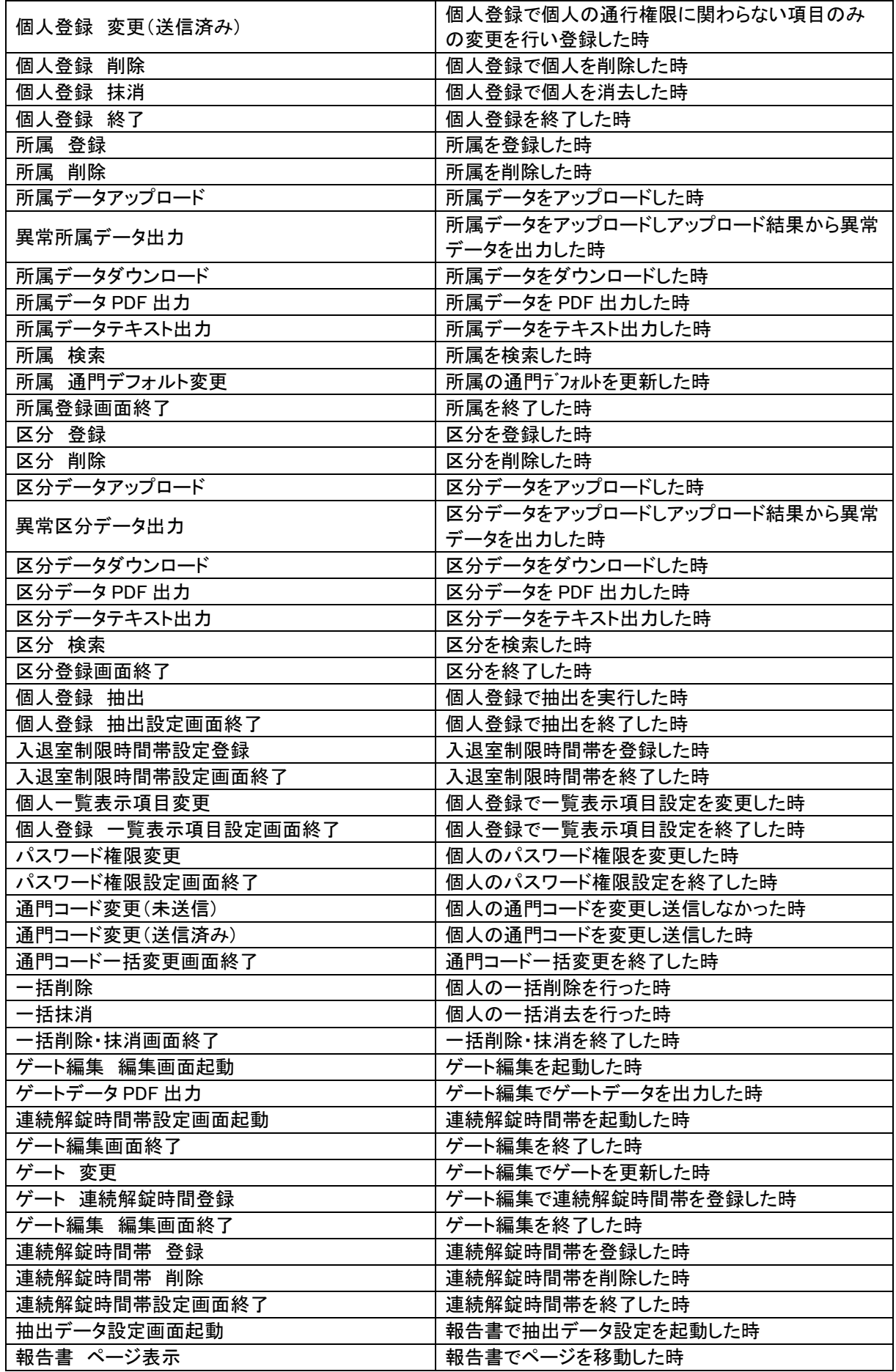

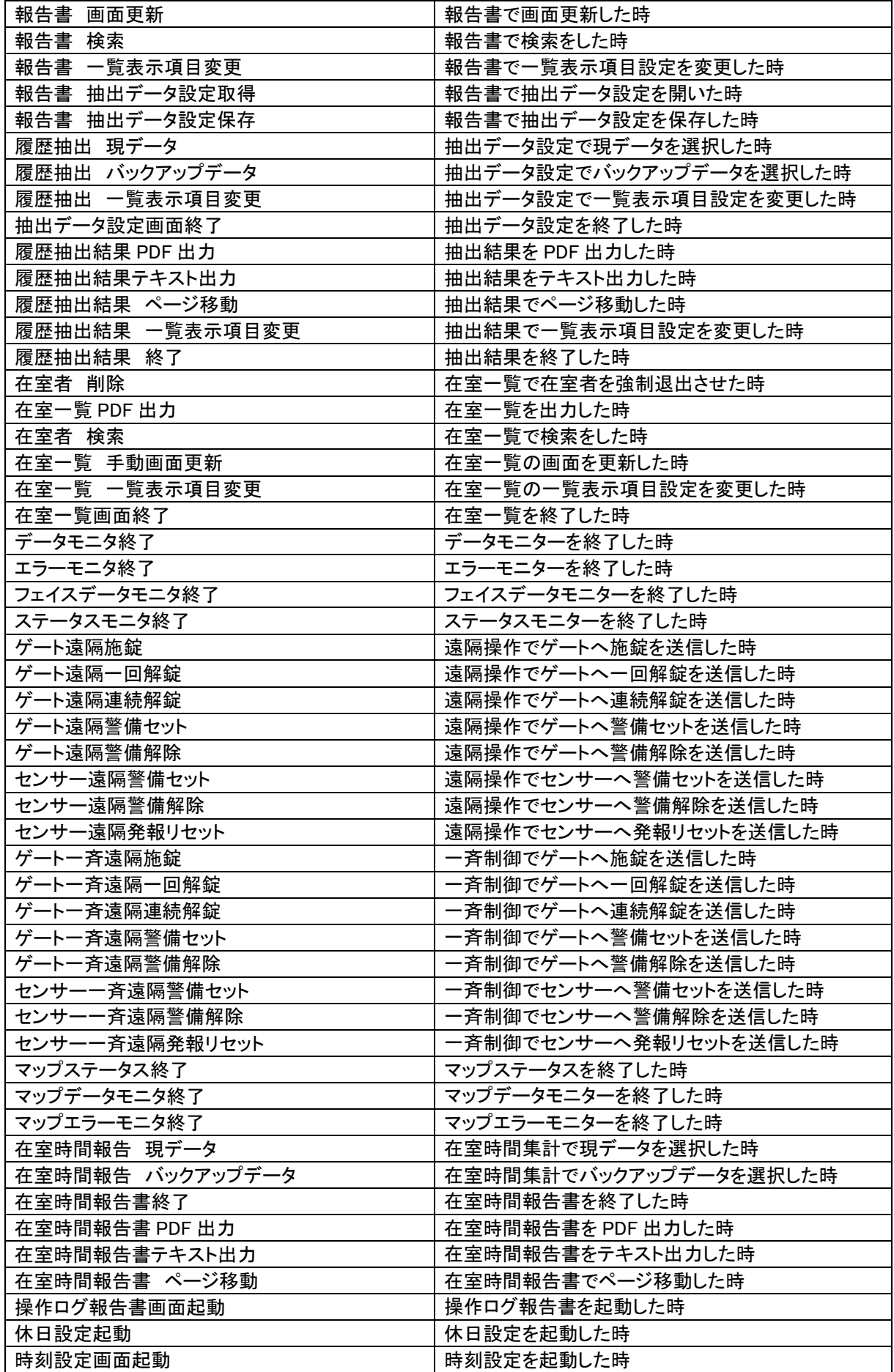

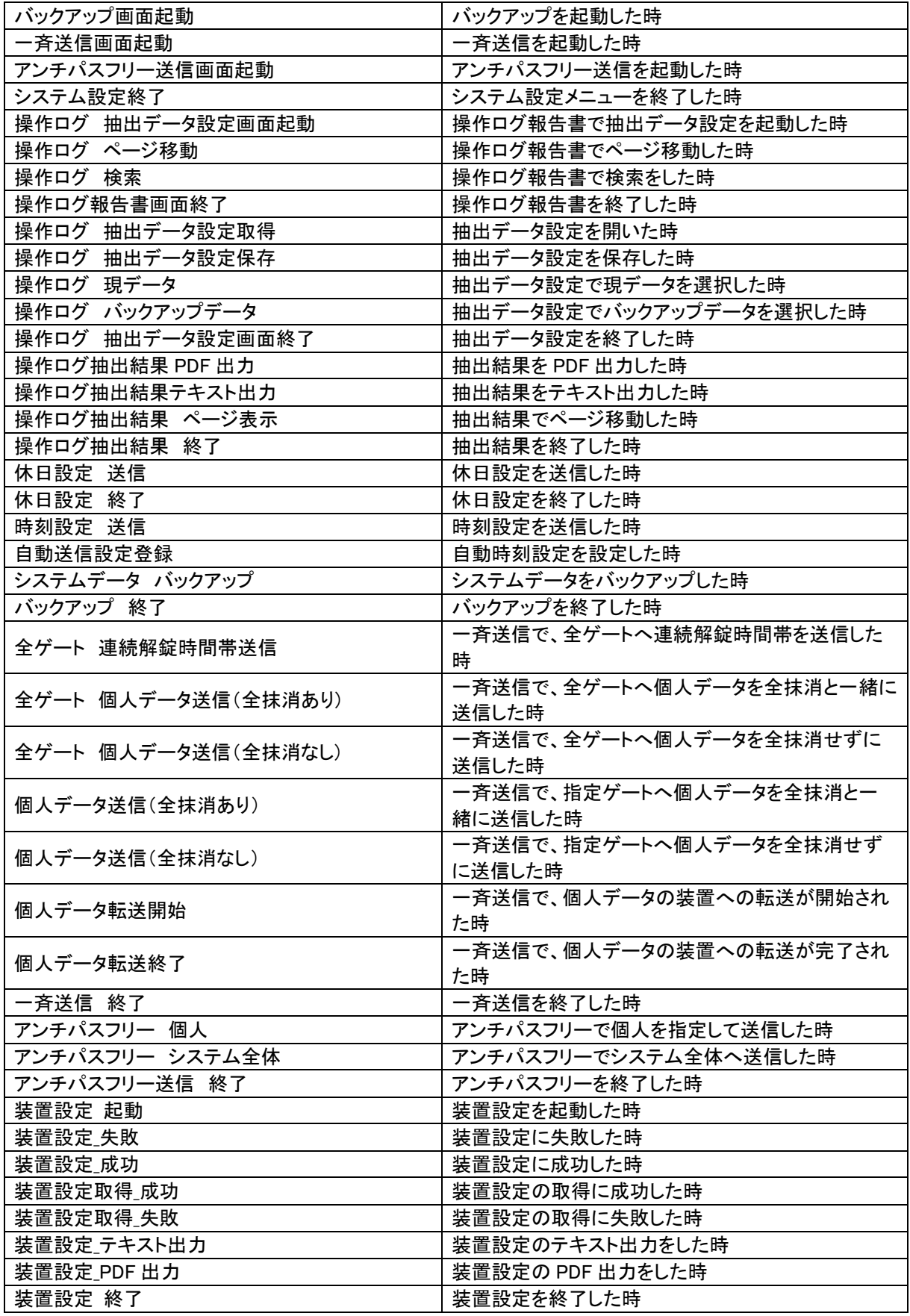

# <span id="page-21-0"></span>7.装置設定一覧

(1)固定コード

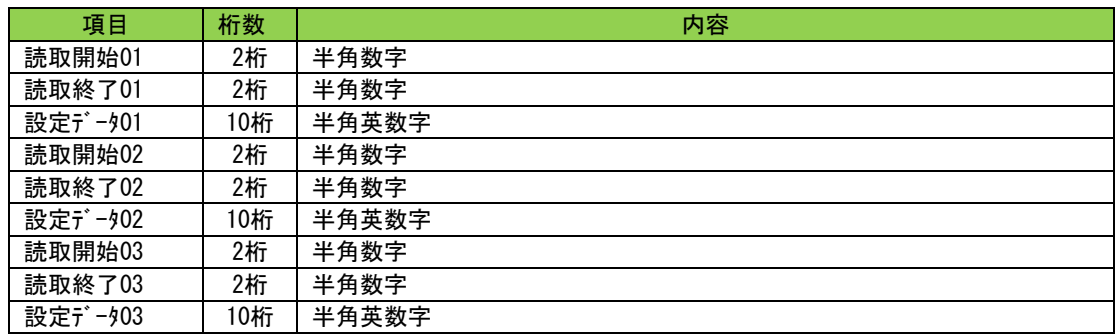

## (2)個人コード

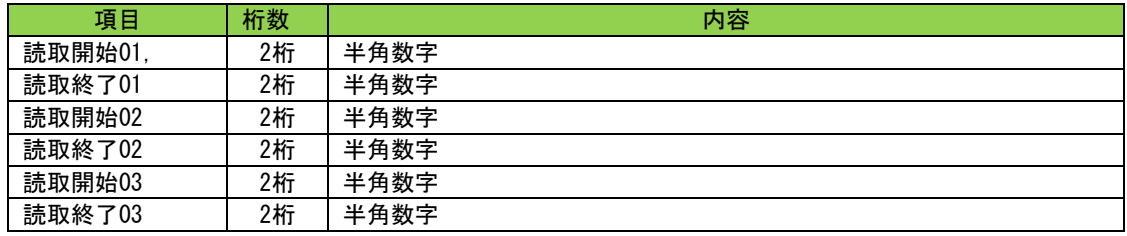

## (3)アンチパスクリア時刻設定

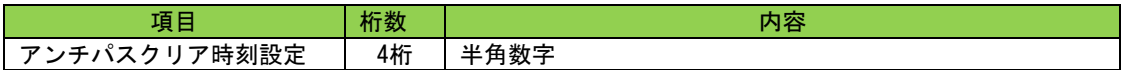

(4)警備動作

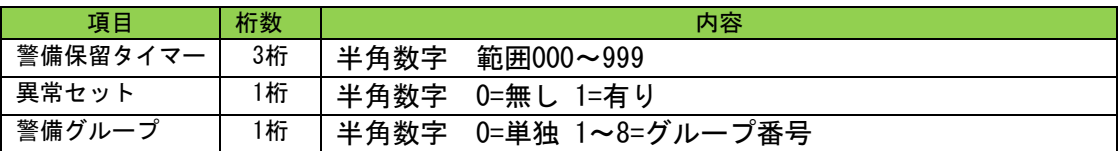

## (5)メモリSW設定

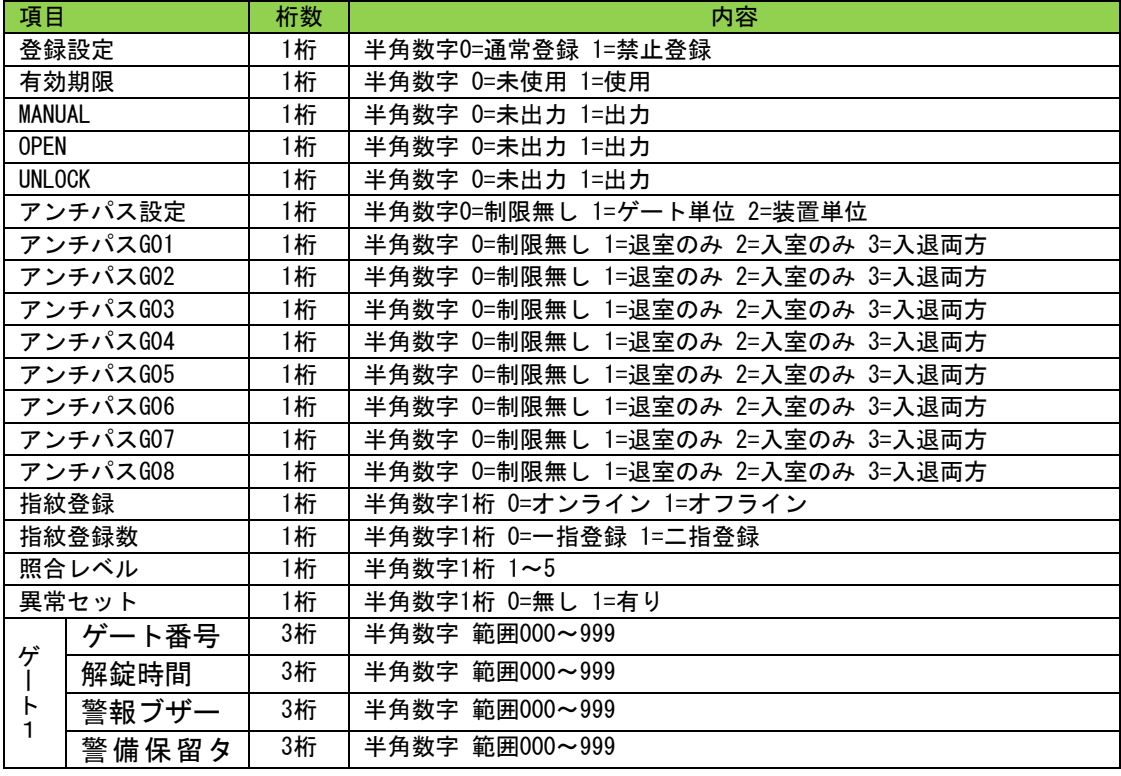

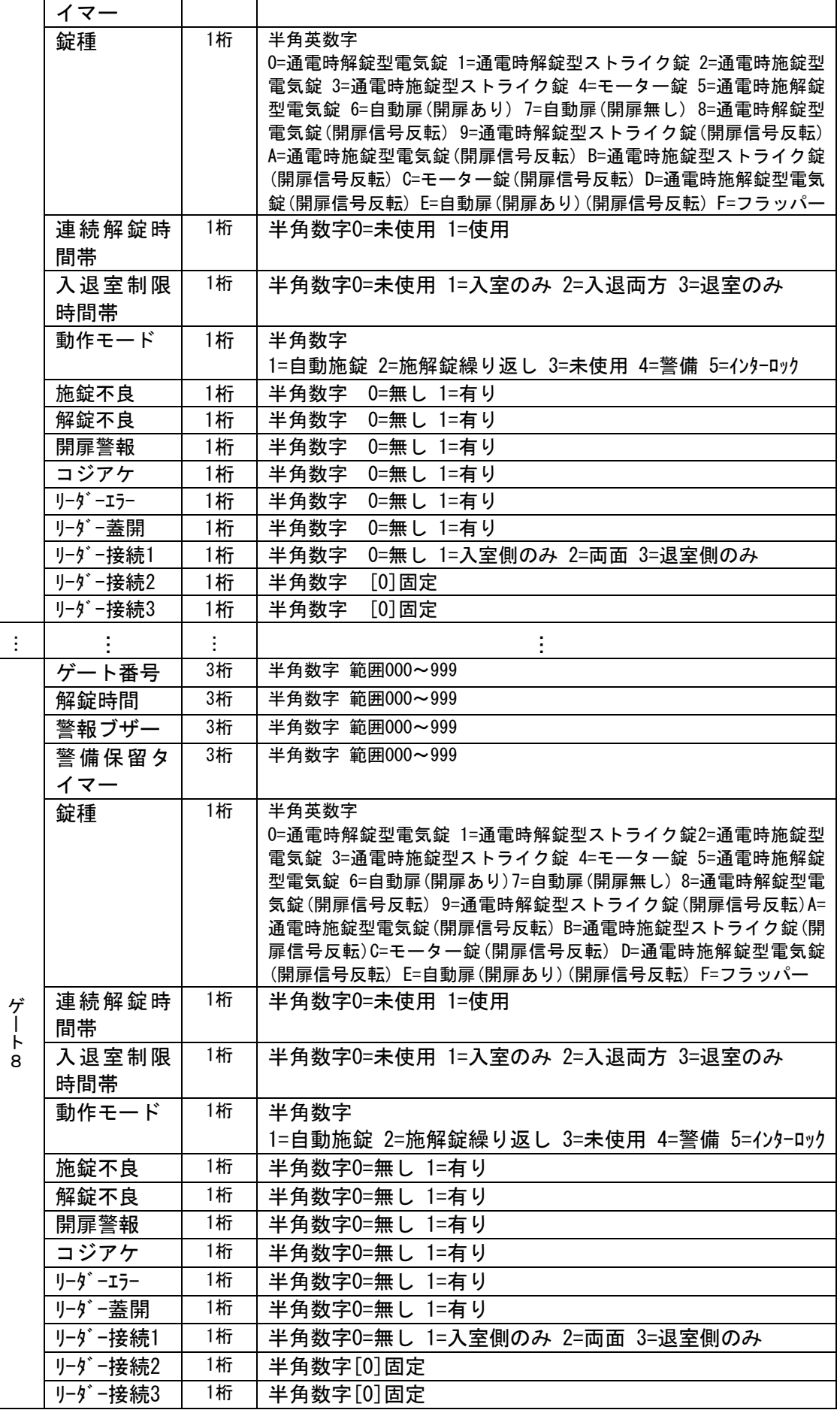

# (6)一斉解錠入力

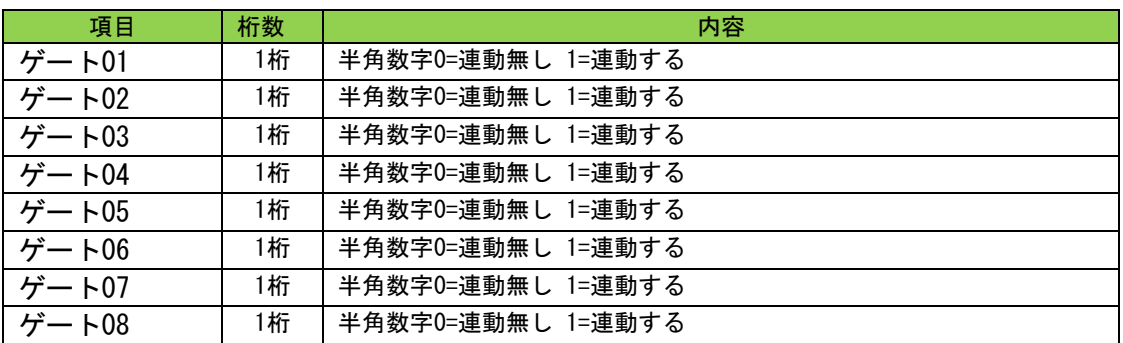

(7)アンチパステーブル

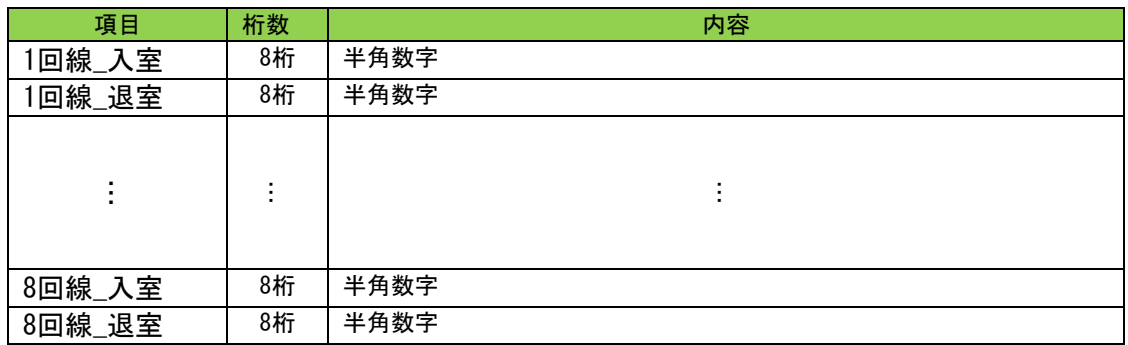

(8)外部入出力設定

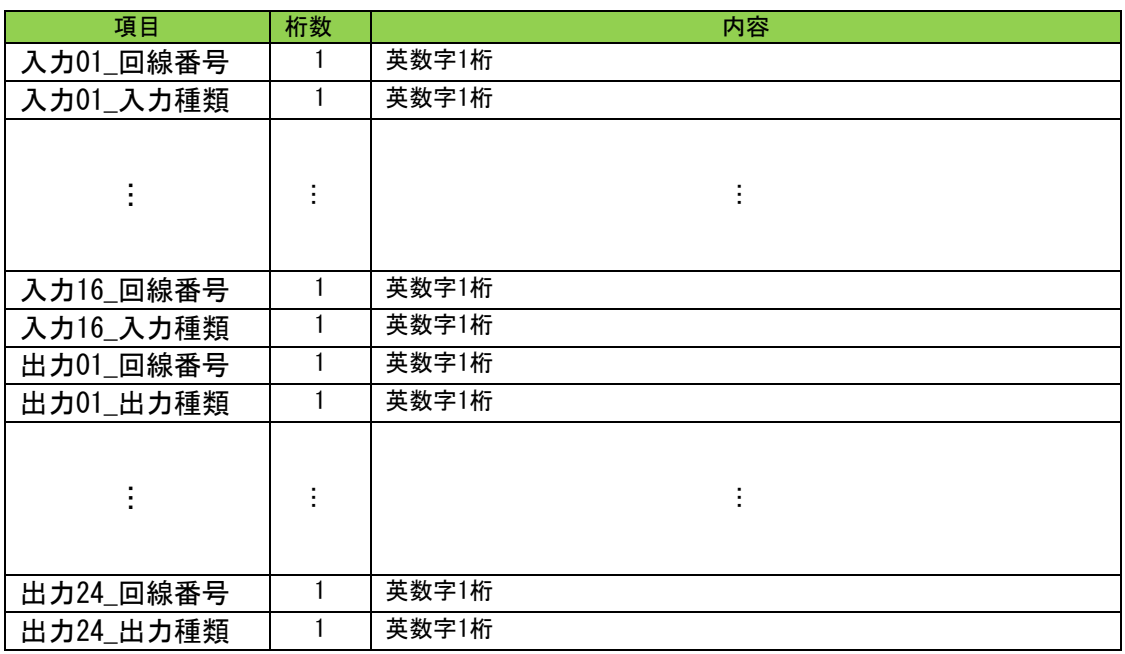

### <span id="page-24-1"></span><span id="page-24-0"></span>8.動作環境

#### 8-1.管理用サーバー

(1)対応OS Microsoft® Windows® Server2016 StandardEdition

Microsoft® Windows® Server2019

- (2) CPU 2.0GHz以上
- (3)メモリ 8.0GB以上
- (4)ハードディスク 10GB以上
- (5)LANポート 100BASE-TX
- (6)モニター 1280×1024ドット以上
- (7) プリンター A4横の印字対応レーザープリンター

(7)は、用意しない場合でも運用に影響はしません。必要に応じて用意してください。

### <span id="page-24-2"></span>8-2.管理用パソコン

- (1)対応OS Microsoft® Windows® 10Pro
	- Microsoft® Windows® 10 IoT Enterprise 2016 LTSB
- (2)CPU 2.0GHz以上
- (3)メモリ 4.0GB以上
- (4)ハードディスク 20GB以上
- (5)LANポート 100BASE-TX対応
- (6)モニター 1280×1024ドット以上
- (7) プリンター A4横の印字対応レーザープリンター

(7)は、用意しない場合でも運用に影響はしません。必要に応じて用意してください。

# <span id="page-25-0"></span>9. 改訂履歴

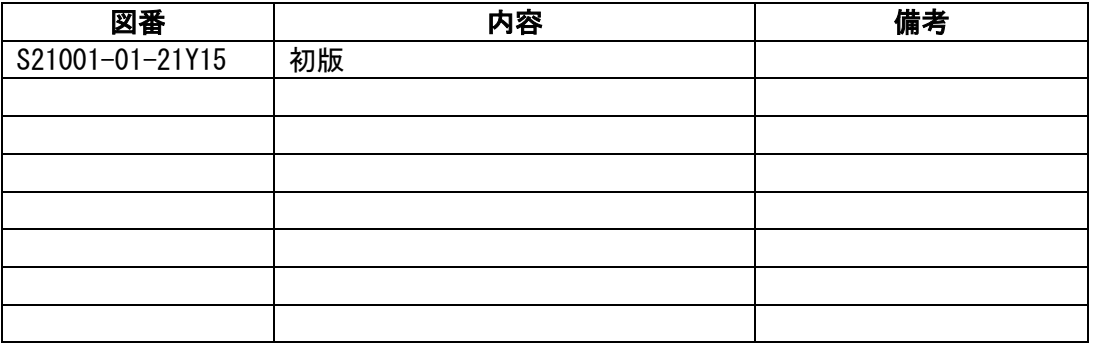